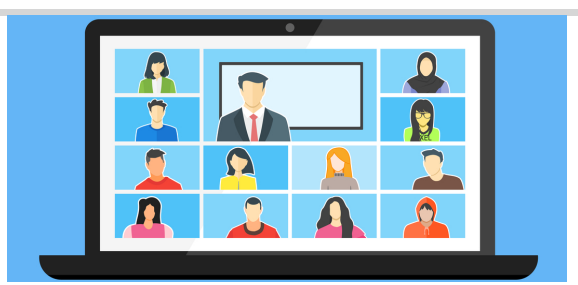

## **Dows Lane Elementary School Distance/ At-Home Learning Phase 3: Live Distance Learning**

## **4/14/2020**

**Hello Families,**

**We hope this email finds all of our families healthy. We miss all of our students!**

**The incredible staff at Dows Lane has been working hard to create instructional activities for your children, and starting Monday, April 20th, we will be evolving into Phase 3 of our Distance Learning work:**

- **In addition to the distance work and videos that are being posted, all teachers will be facilitating live distance interaction through Google Hangouts Meet within their Google Classrooms**
- **Related Service Providers, Special Area Teachers, and Project Lead the Way Teachers will also be facilitating live distance work through Google Hangouts Meet**

**For students, this will be a social opportunity to interact with classmates and their teacher(s). During these Distance Learning sessions, students and staff will be able to engage in morning meetings, preview of learning and assignments, shared time to review previous work, read alouds, and more.**

**Below are a few reminders for students:**

- **Mute your microphone before you join the call**
- **Please join the call on time**
- **Wait for your teacher to start the session**
- **Be respectful of others**
- **When the teacher asks you to end the call, click the phone icon to leave the session**

Below you will find grade level schedules for Phase 3 of our Distance/ At-Home Learning. If you have any **questions, please feel free to email your child's teacher, Related Service Providers, or us.**

**Stay well, Andrea and Linda Logging into Google Classroom and [Assignments](https://www.irvingtonschools.org/domain/4366) in Google Classroom Google [Classroom](https://www.pisd.edu/Page/21764) Tips for Students [Change](https://support.google.com/meet/answer/9292748) screen layouts in a Google Meet IUFSD [Technology](https://docs.google.com/forms/d/e/1FAIpQLScwQJzj2CIW_FIf_ukPHtmqB-xeofGtTLcy51UYNK8biM9jmw/viewform) Support for Students/ Families**

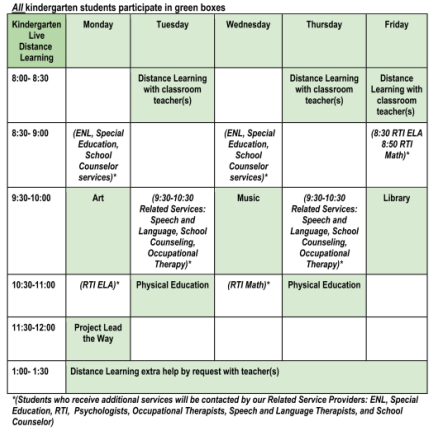

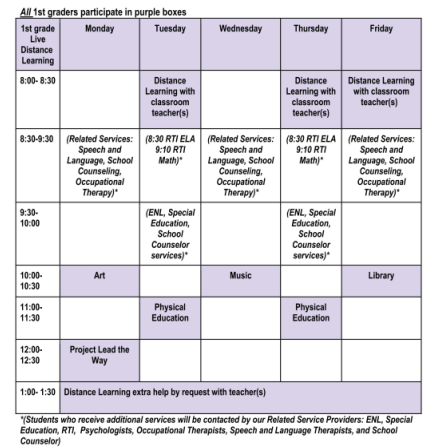

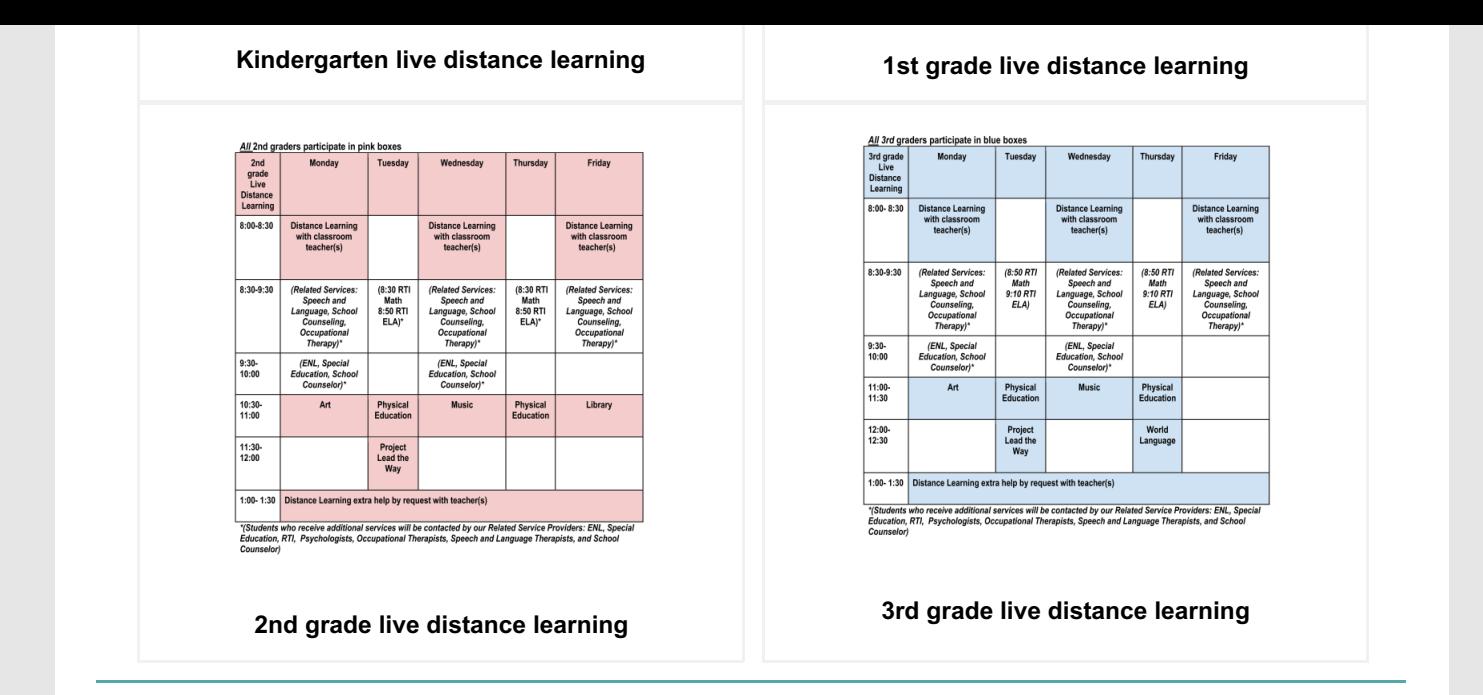

## **Special Areas, Project Lead the Way (PLTW), and School Counselor Google Classroom Codes**

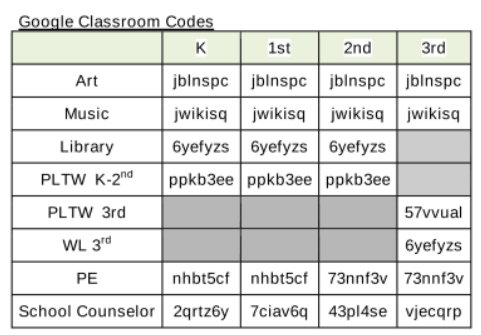

**Joining a Google Hangouts Meet:**

**Students, go into Google Classroom**

- **Click** *classwork* **at the top**
- **Click the** *Meet* **word with the camera icon on the upper right**
- **Click the green** *join now* **button**